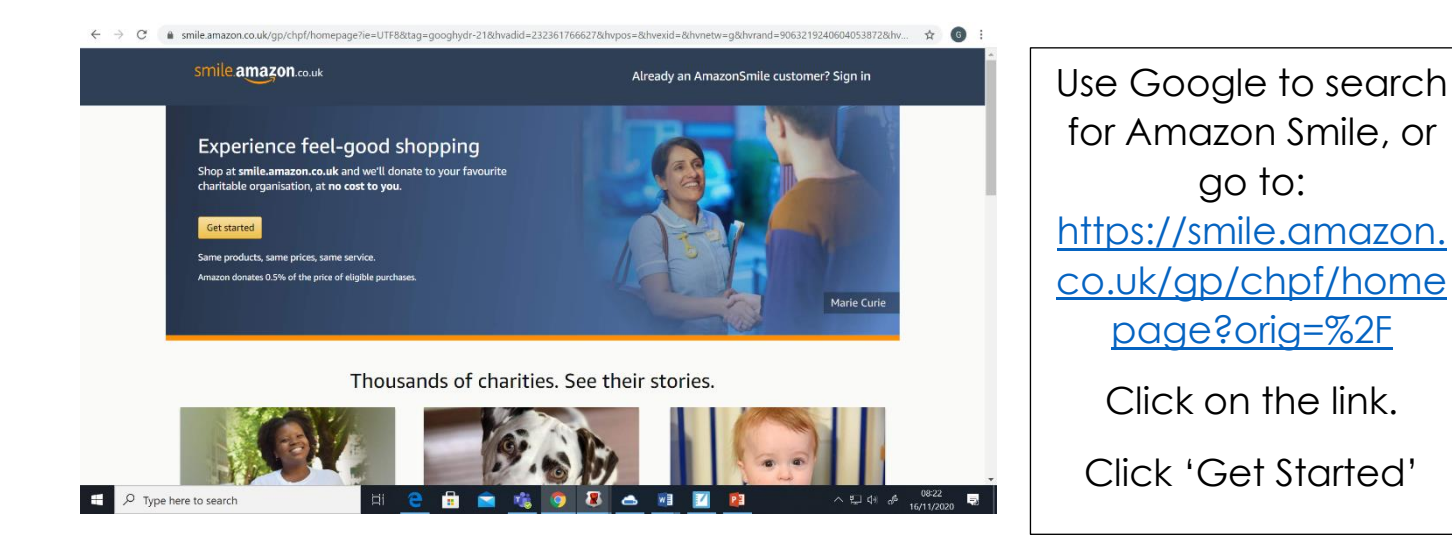

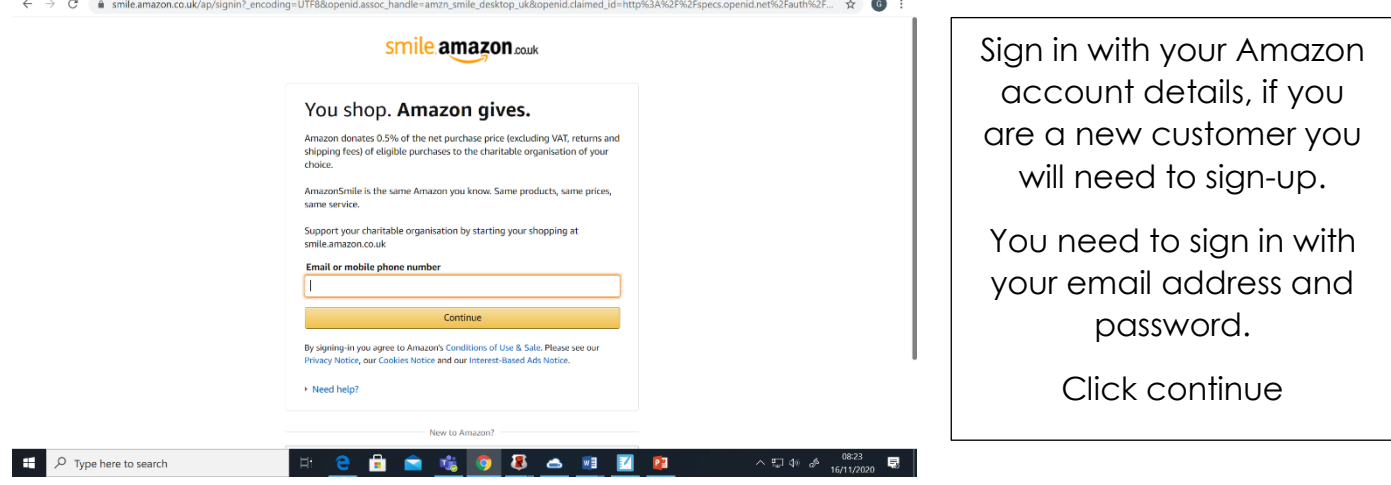

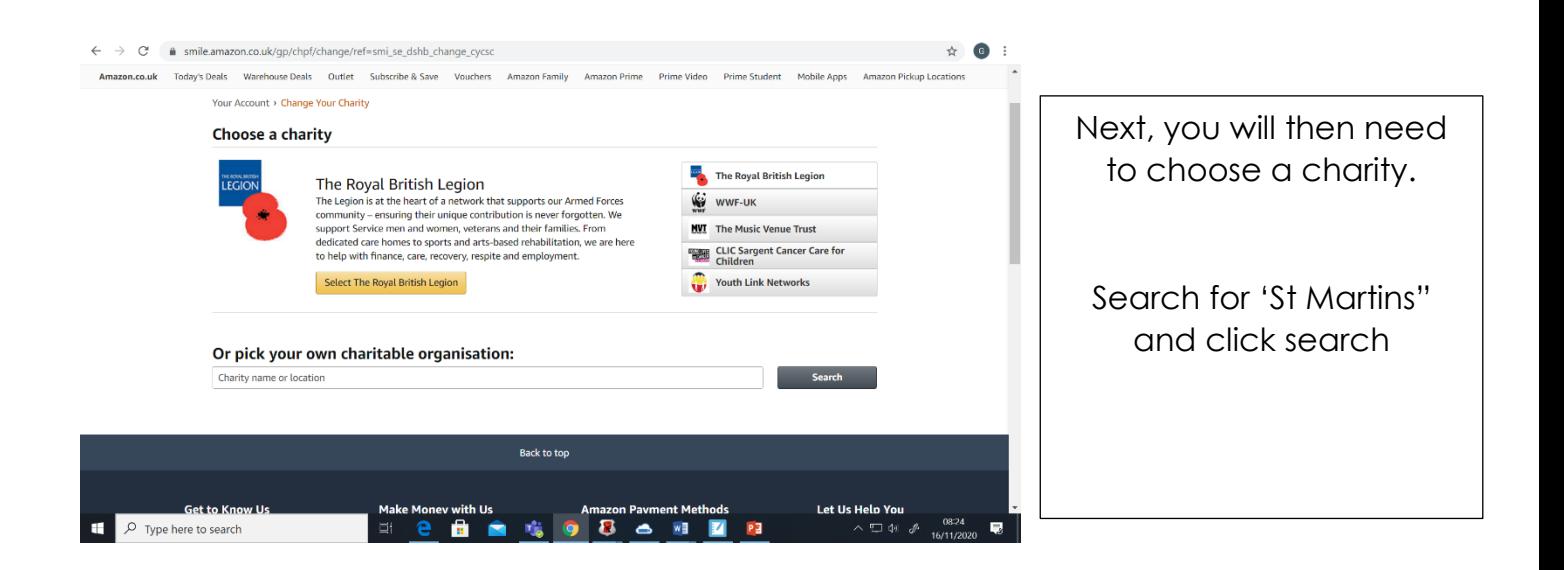

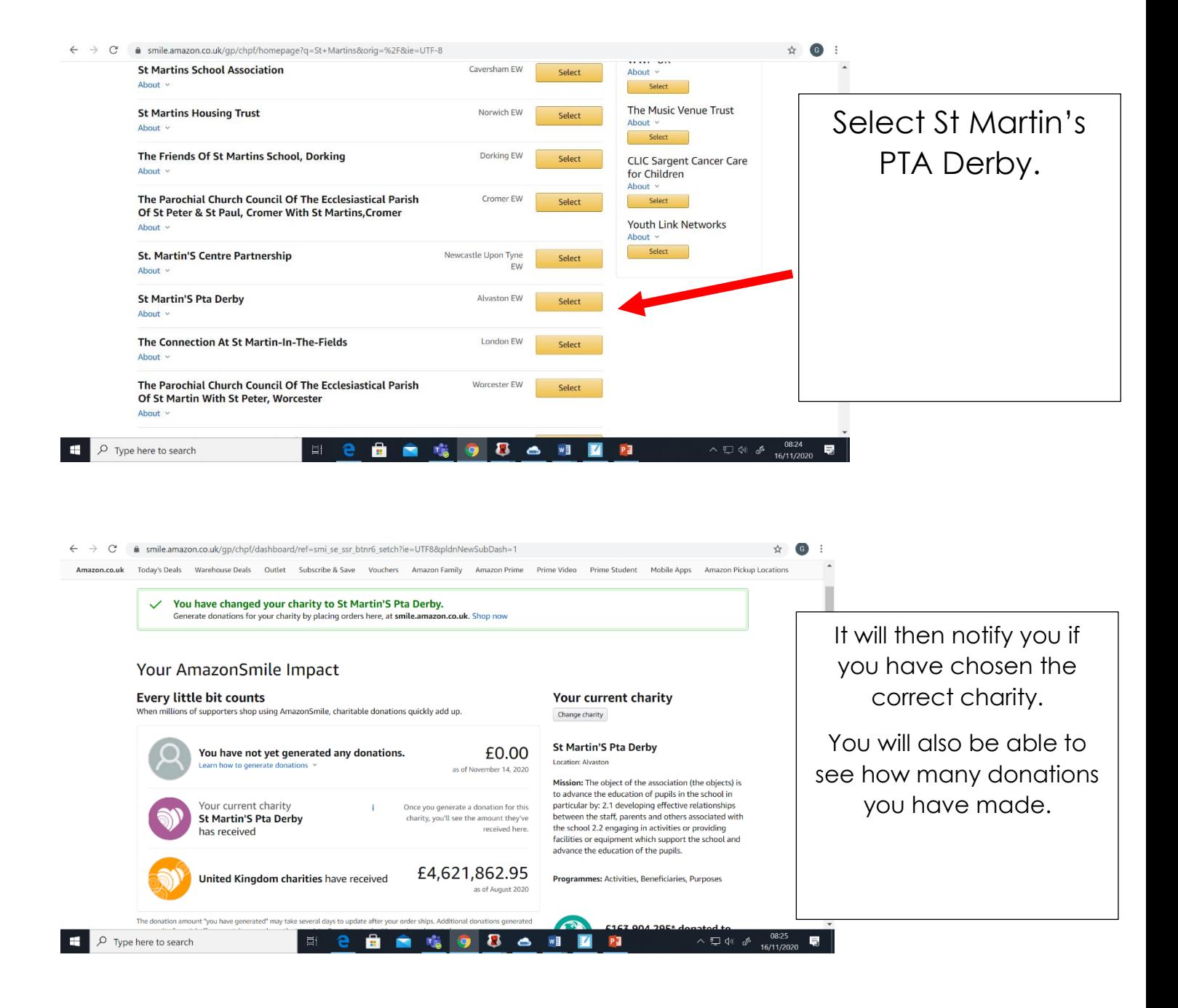

## To support charity, always shop at smile.amazon.co.uk Try these 2 easy ways to start with a smile. Learn about AmazonSmile

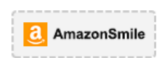

1. Create a bookmark  $\leftarrow$ Drag this box to your bookmarks or favourites bar to create a shortcut to smile amazon co.uk on your desktop computer or mobile web browser.

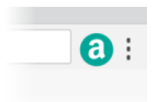

## 2. Install the Amazon Assistant

Get easy access to Product Comparisons, Deal of the Day, and time-saving shortcuts, which all link to smile amazon.co.uk. Learn more

When shopping via Amazon, it is important that you login to Amazon Smile. You may want to add it to your favourites.

Alternatively, search for Amazon Smile before you purchase.